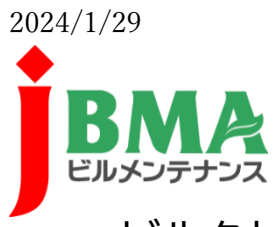

### ビルクリーニング分野特定技能 1 号評価試験の受験案内

(in タイ王国)

試験実施機関:公益社団法人全国ビルメンテナンス協会

#### **1 概要**

ビルクリーニング分野特定技能1号評価試験とは、日本の在留資格「特定技能」におけるビルクリー ニング分野の要件として、ビルクリーニング業に関する技能・知識を確認するための試験です。

日本のビルクリーニング作業とは、多数の人が利用するオフィス、ショッピングセンター、ホテルな どの建物内部の汚れを取り除き、清潔さを維持する作業をいいます。具体的には、玄関ホール、通路、 トイレ、床、壁面等の清掃やホテルのベッドメイク作業等を行うもので、一般住宅の清掃を行うハウス クリーニングとは異なります。

### **2 試験期間**

2024 年 3 月 1 日(金)~3 日(日) 計3日間

#### **3 試験会場**

Interchange21 Meeting room(UL Floor/ 3rd Floor) 所在地(Google Map)→https://maps.app.goo.gl/RATvreYAd6aqZeL59

#### **4 受験手数料**

749THB(タイバーツ) ※タイの銀行に受験手数料をお振込みいただきます。 ※集金業務は、GRESE JAPAN Co.,LTD に委託をしております。

### **5 受験資格**

年齢:2006 年 3 月 1 日以前に生まれた者 学歴:問いません

#### **6 試験内容と合格基準**

ビルクリーニングに関する判断試験(ペーパーテスト)と作業試験を行います。 ペーパーテストは、写真とイラストを用いる試験です。

作業試験は3つの課題で構成されています(作業1:床面の定期清掃作業、作業2:ガラス面 の定期洗浄作業、作業3:洋式大便器の日常清掃作業)

判断試験と作業試験ともに 60%以上の点数が必要です。

作業試験の勉強用ビデオ教材はこちらから https://www.youtube.com/watch?v=NMfBxYNpsUA

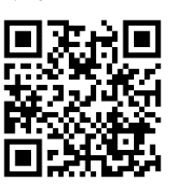

### **7 定員**

240 名(先着順)

### **8 受付期間**

2024 年 2 月 6 日(火)13:00 ~ 2 月 9 日(金)17:00(日本時間) WEB 申請 <https://www.j-bma.or.jp/qualification-training/zairyu#06> ※申込時は1人の受験者に対して1つのメールアドレスが必要です。

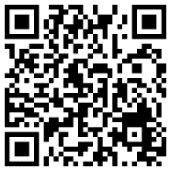

お手数ではございますが、フリーメールアドレス等を使用し、1人1アドレスをご準備下さい。 また、試験結果は申込時に使用したメールアドレスに配信致します。 必ずメールのアカウントは合格発表日まで大切に管理してください。 試験結果メールの送信は原則1回のみです。

※操作方法は、3ページ以降に掲載しています。 ①会員登録(マイページ作成) ②試験を選択し、試験に必要な情報の入力&画像アップロード ※顔写真データと身分証明書の写真データをご用意ください。

### **9 受験票(メール)発送日**

2024 年 2 月 26 日(月)に申込時に使用したメールアドレス宛に、受験日等を記載したメールを お送りします。

### **10 合格発表**

合否結果は、2024 年 4 月 1 日にメールで通知します。

### **11 合格証明書の発行**

合格者と受入れ機関で雇用契約が結ばれることが決定した後、合格証明書の申請及び発行手数料 14,300円(消費税10%込み)の納付手続きを経て、受入れ機関に合格証明書を交付します

### **問い合わせ**

**公益社団法人全国ビルメンテナンス協会** Japan Building Maintenance Association [tokuteiginou@j-bma.or.jp](mailto:tokuteiginou@j-bma.or.jp)

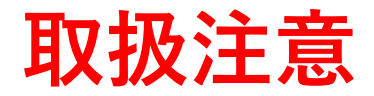

1

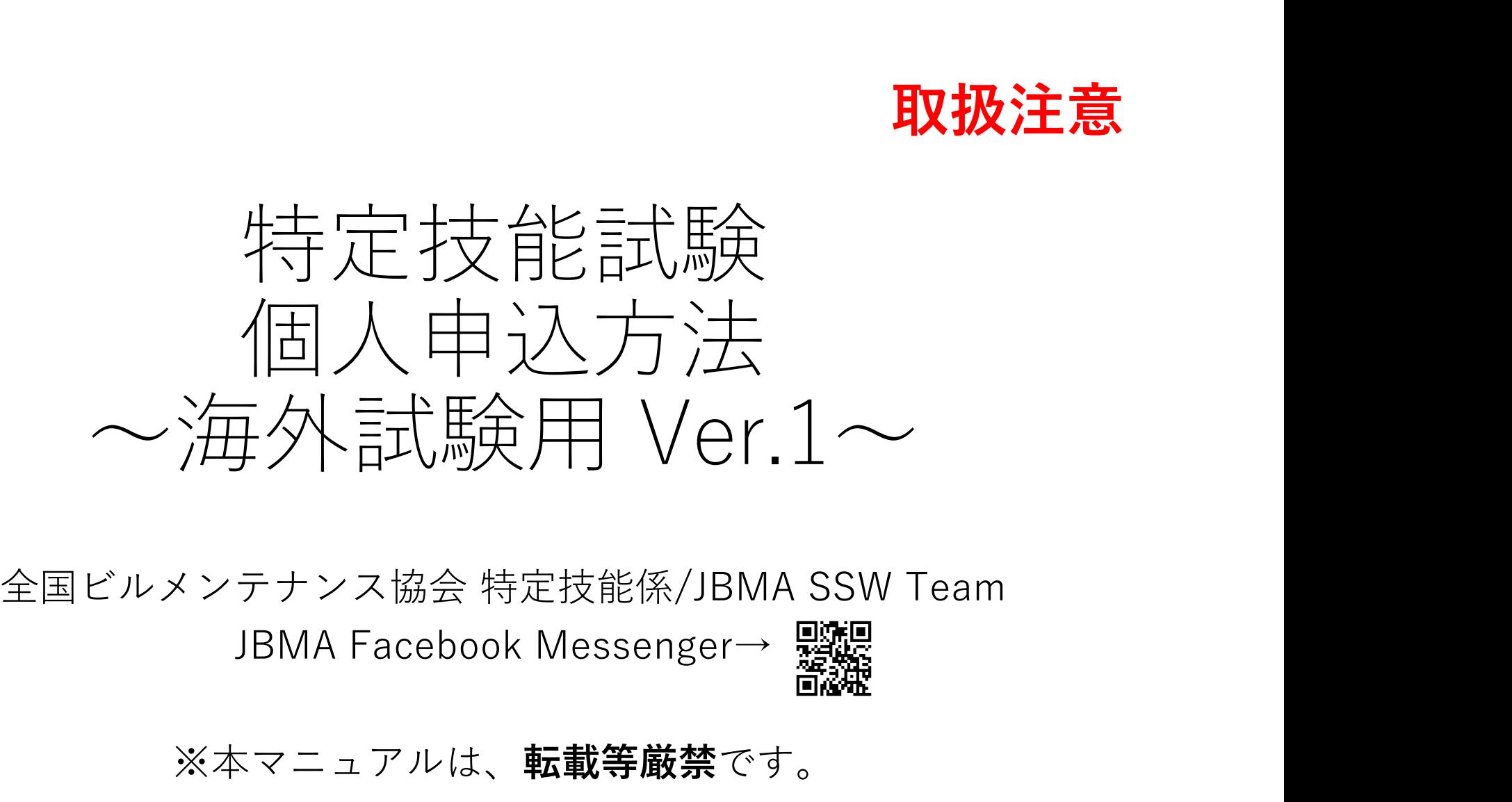

※本マニュアルは、転載等厳禁です。

### 目次

①アカウント登録・・・・・・・サイト利用のための登録

・基本情報登録&パスワード作成

②試験申込

- ・会場選択
- ・情報入力
- ・情報の変更(申込締切日まで可能)

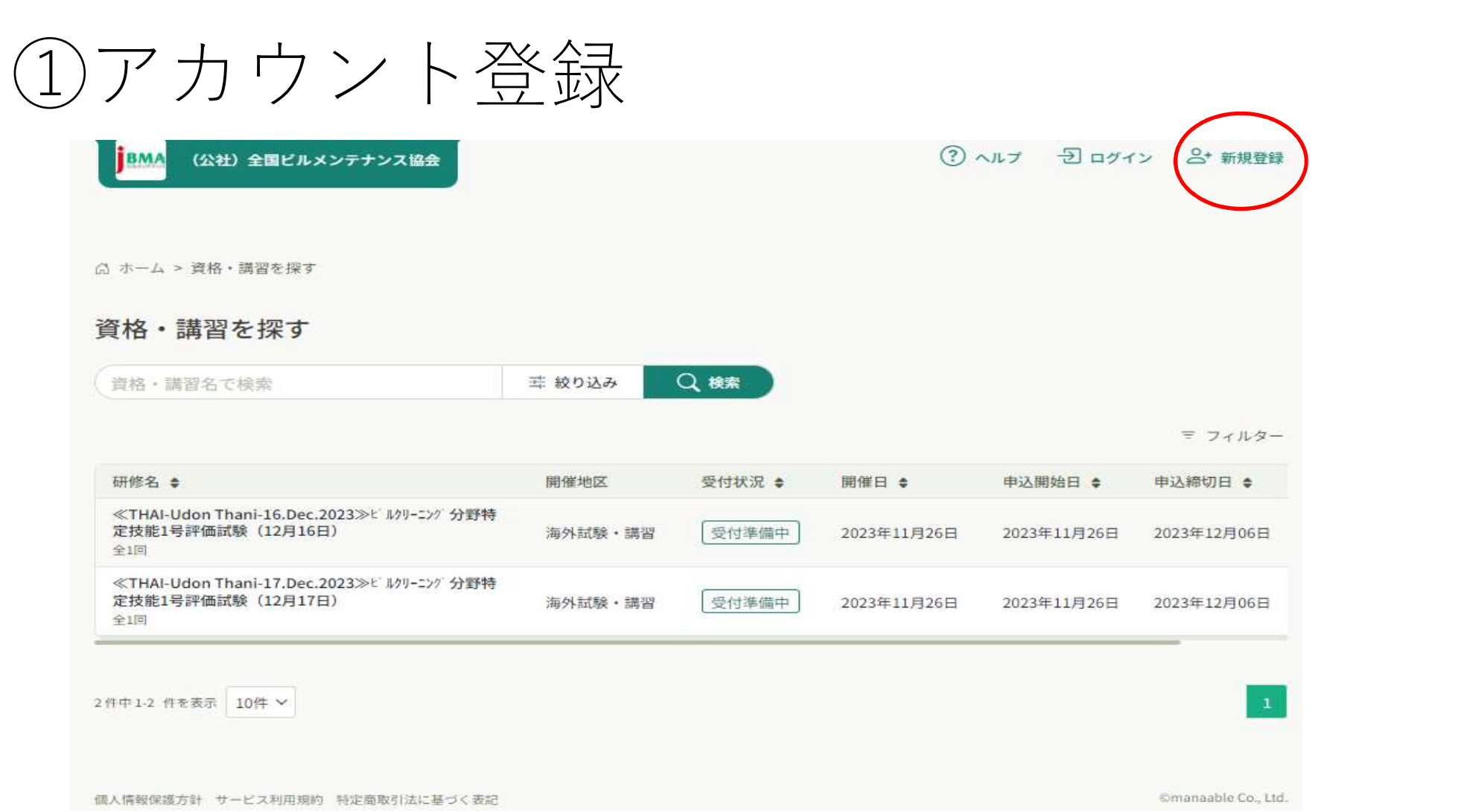

3

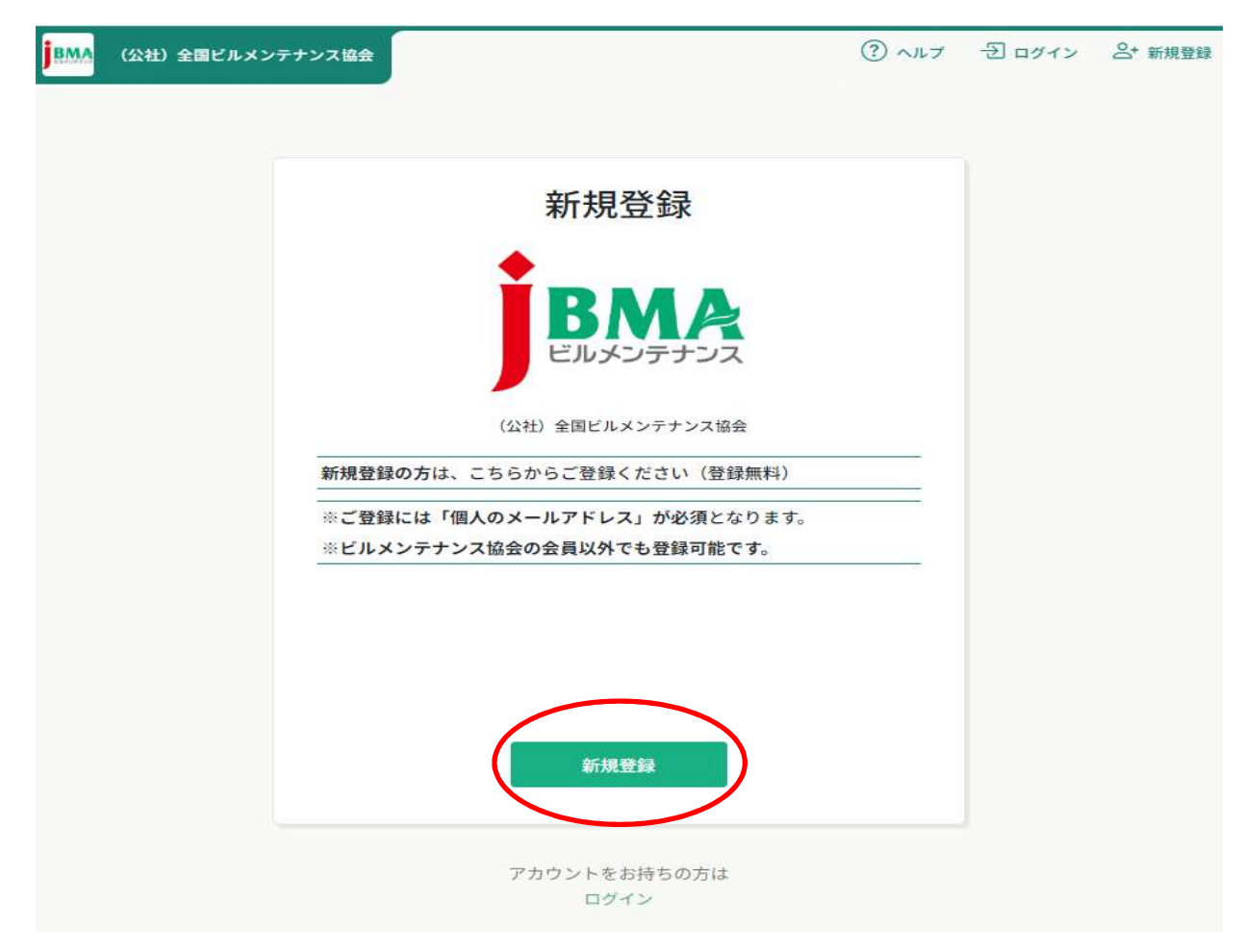

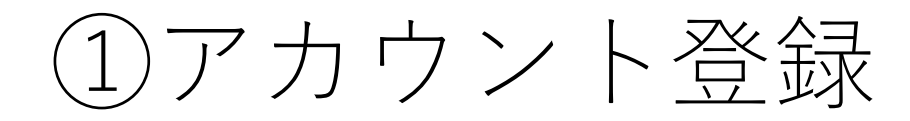

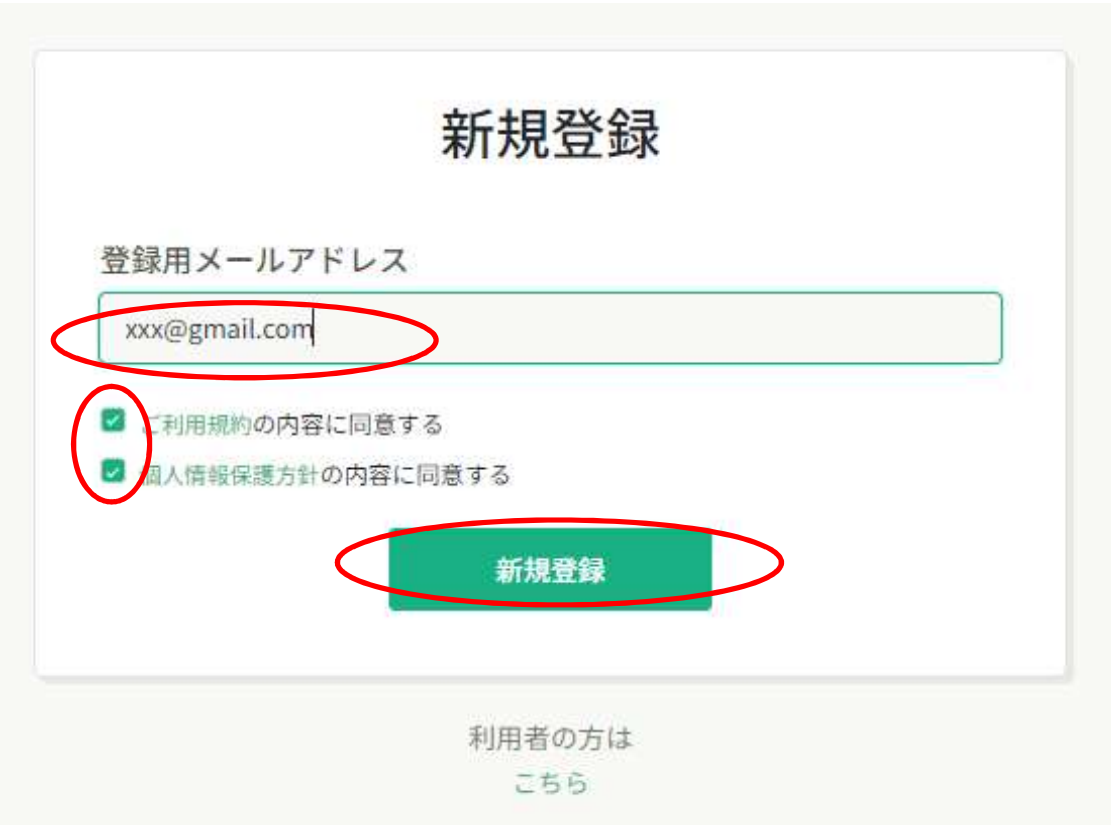

### Eメールの受信BOXを確認し、リンクをクリックして、基本情報登録に進む。

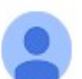

(公社) 全国ビルメンテナンス協会 <no-reply@manaable.com> To 自分 ▼

「本登録手続き」のご依頼をいただき、ありがとうございます。

下記のリンクから本登録手続きをお願いします」

https://j-bma.manaable.com/login/signup/verify-email?token=4a8168127e61324263bba4aa56c4a330&email

※リンクの期限が切れている場合は再度本登録手続きをお願いします。 ※本メールにお心あたりのない場合は、お手数ですが本メールを破棄してください。情報は登録されませんのでご安心ください。 ※本メールへのご返信はできませんので、ご了承ください。

(公社) 全国ビルメンテナンス協会

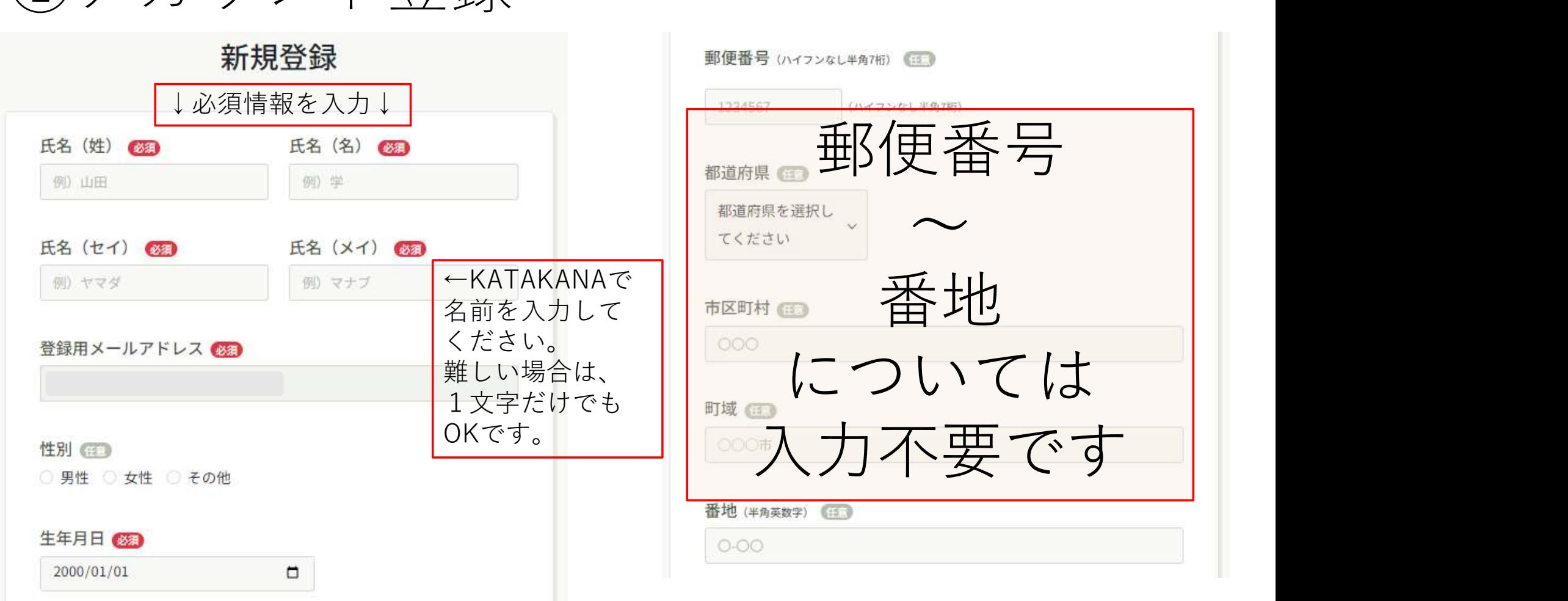

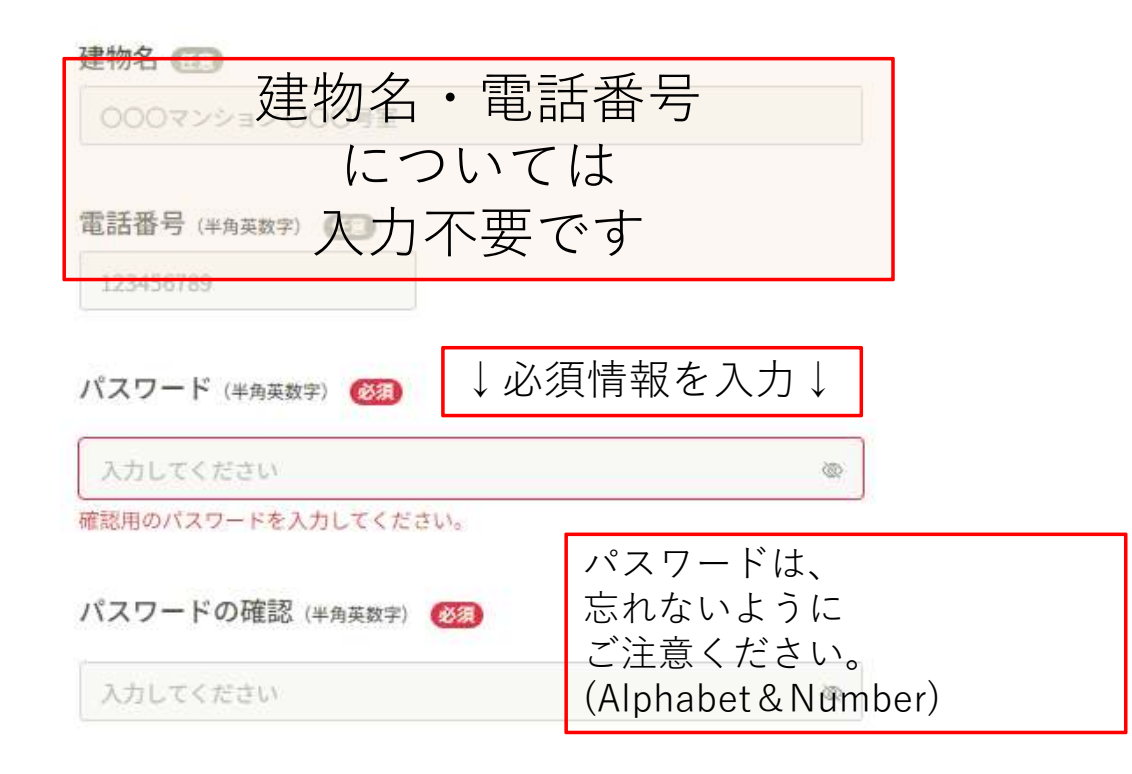

### 会員企業に所属しています。

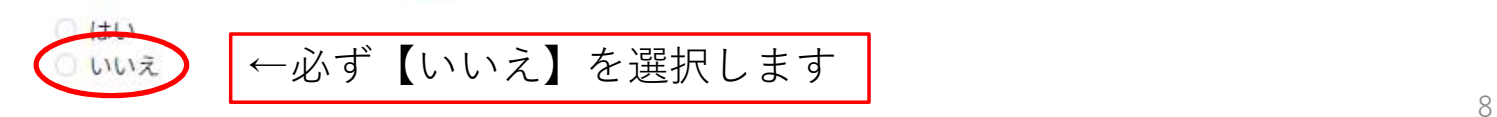

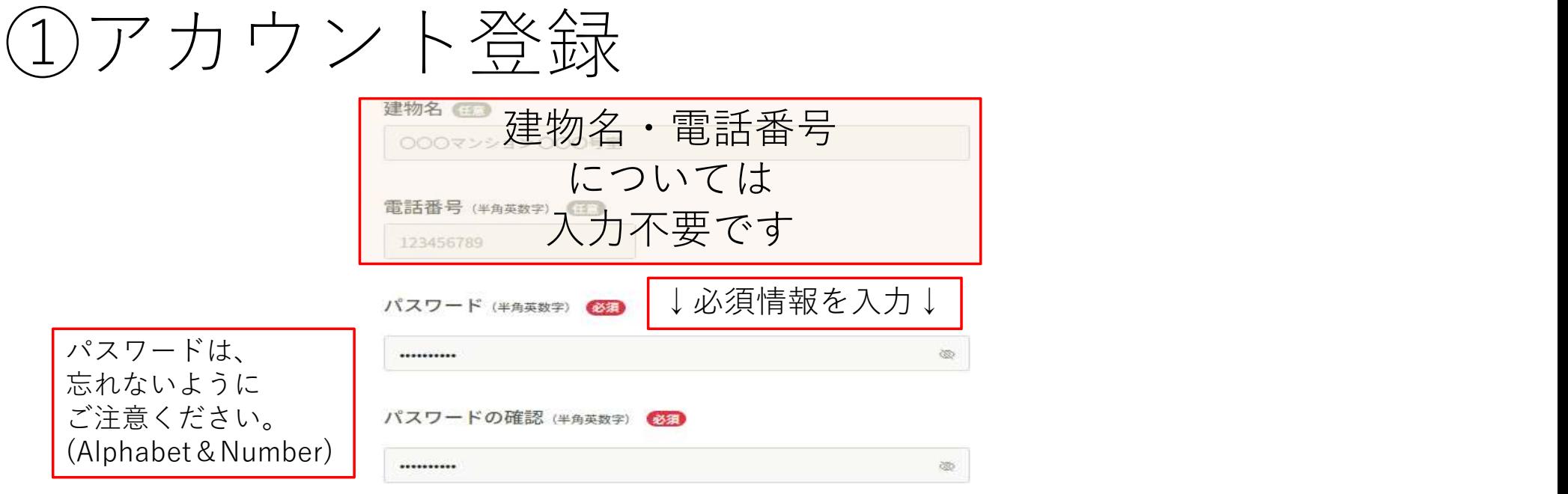

会員企業に所属しています。

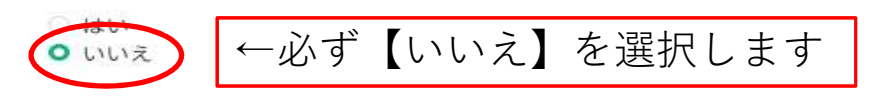

特定技能研修に申し込む場合は「いいえ」を選択してください。

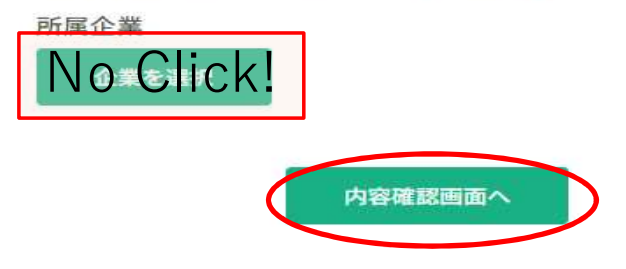

#### 電話番号 (半角英数字)

バスワード (半角英数字)

\*\*\*\*\*\*\*\*\*\*\*

バスワードの確認 (半角英数字) \*\*\*\*\*\*\*\*\*\*\*

会員企業に所属しています。

いいえ

所属企業

登録 (Register) ボタンを 押したら、会員登録完了です。

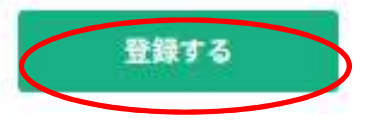

# ①アカウント登録は終了です。

次は、②申し込みです。

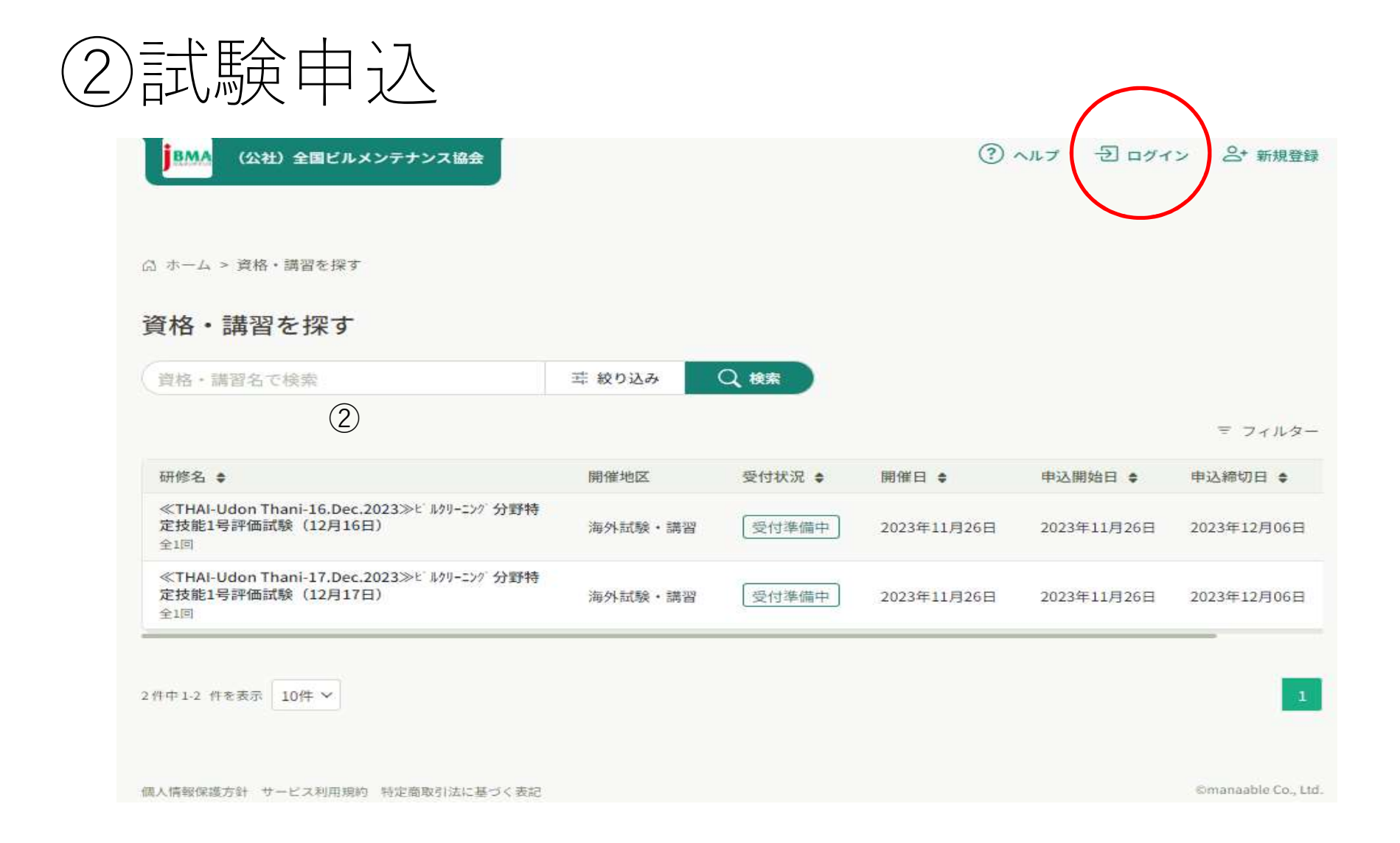

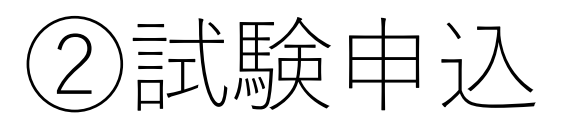

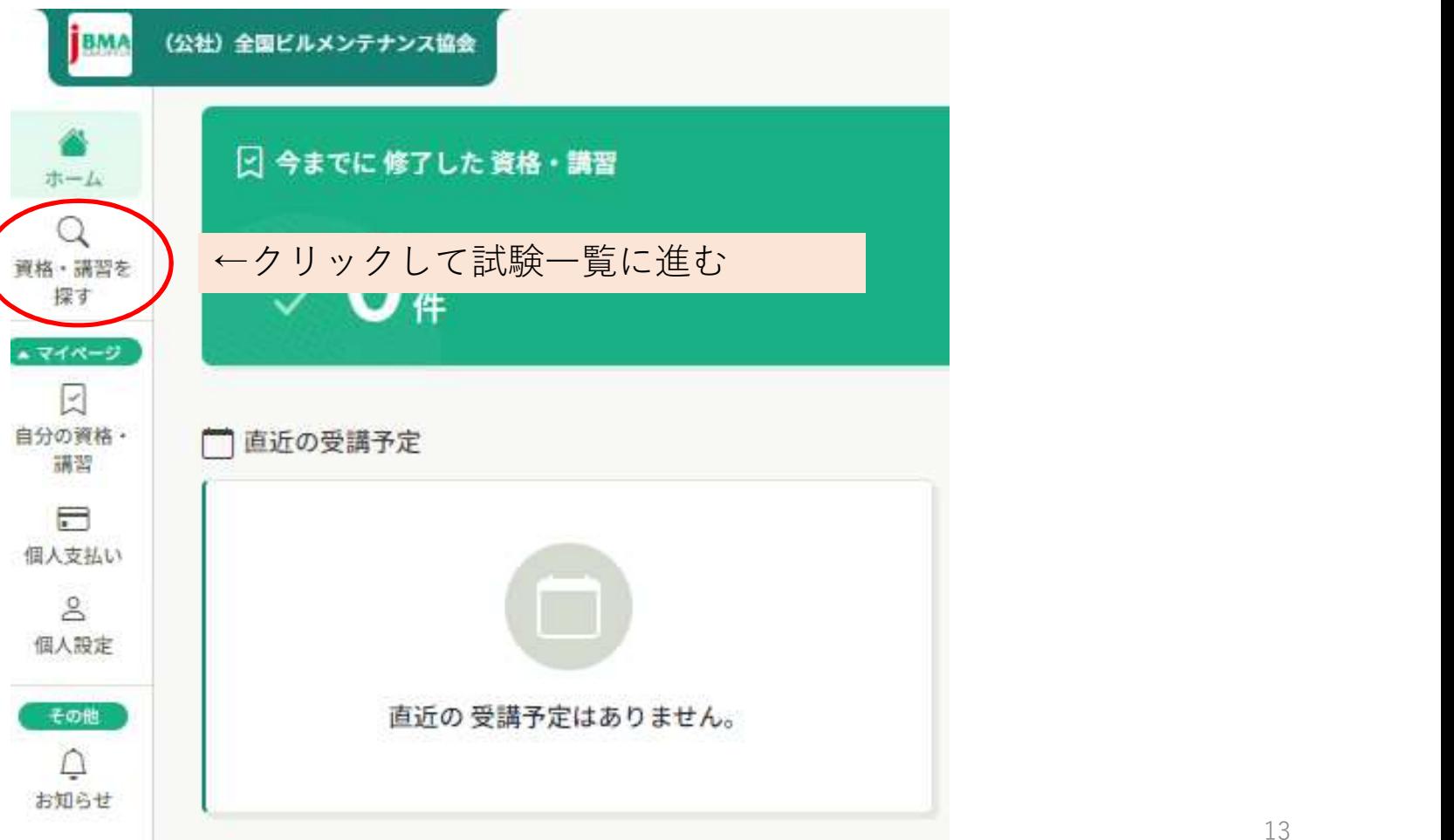

②試験申込

### ※受付期間中は、各会場の項目が表示されますので、 希望の会場(日付)を選択し、お申込に進んでください。

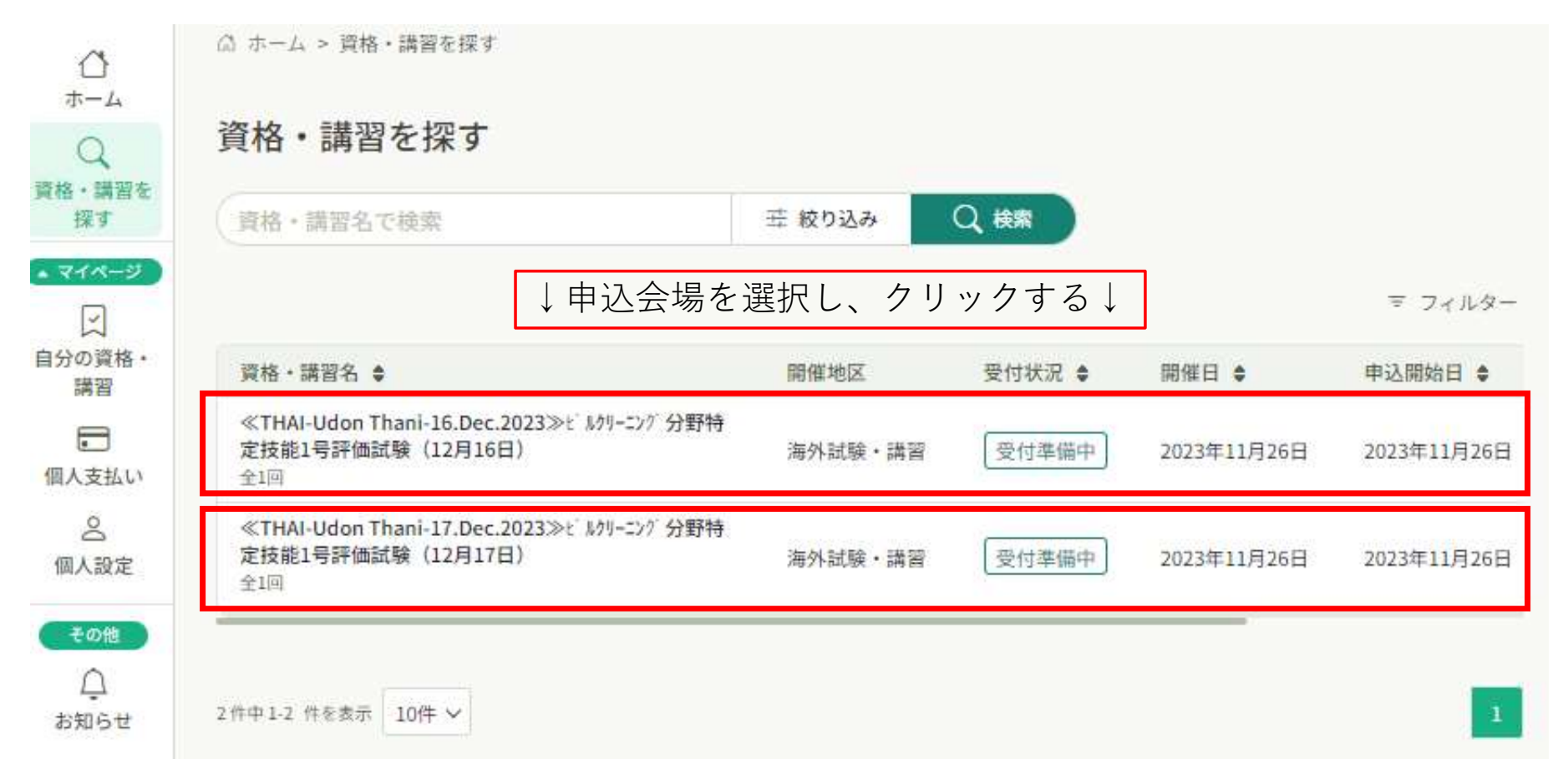

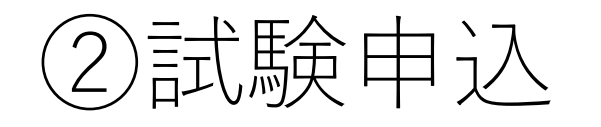

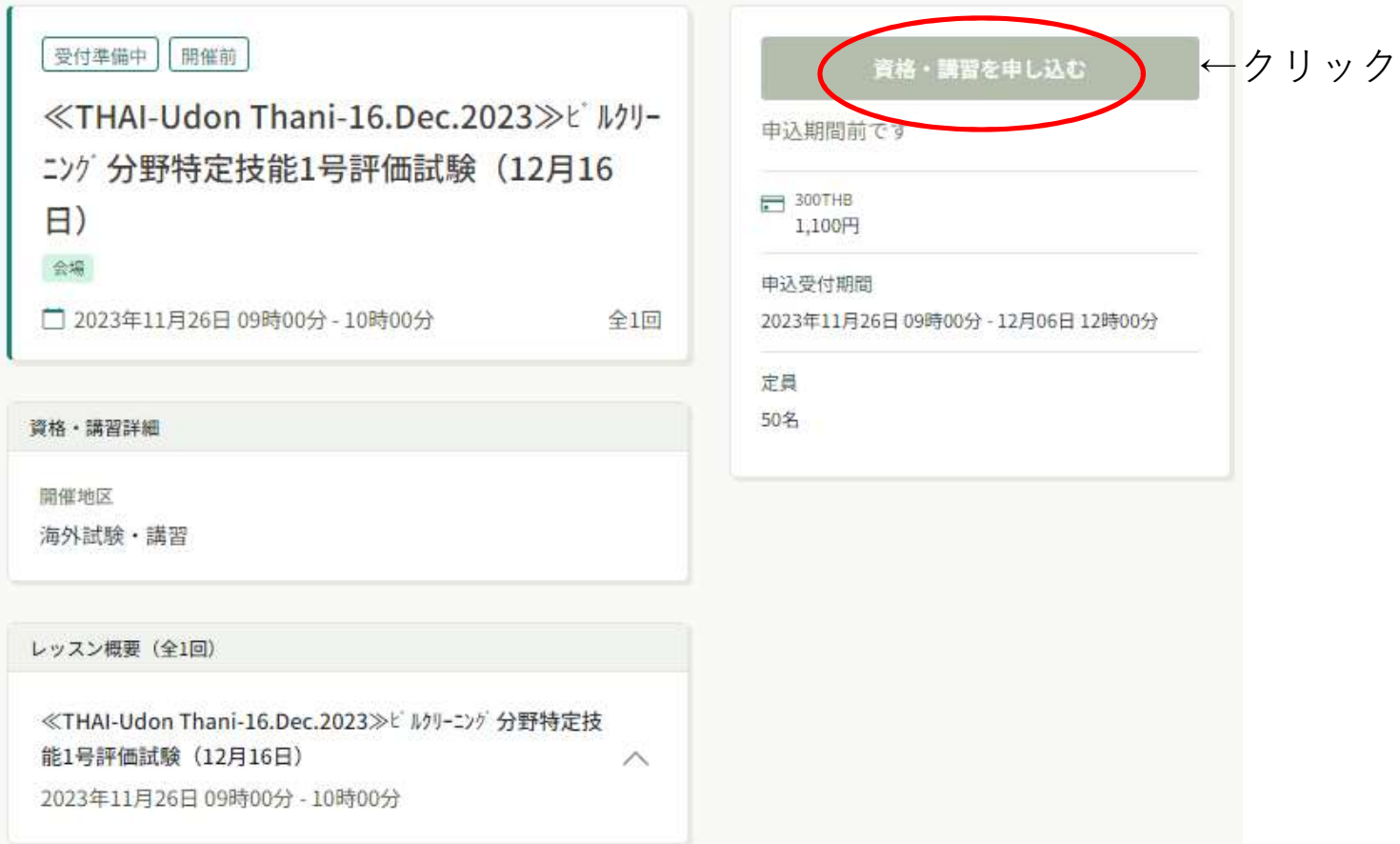

②試験申込

試験申込に必要な追加情報を入力いただきます。

名前などの情報は間違えないように入力をしてください。 情報が間違っている場合は、受験できないことがあります。

You will be asked to enter additional information necessary<br>for the test application.

Please make sure to enter your name and other information<br>correctly. Incorrect information may result in not being able<br>to take the exam.

②試験申込

### 入力が完了したら、ページ下部の【次へ進む】をクリック。  $\downarrow$ (表示された申込内容に問題が無ければ)  $\downarrow$ ページ下部の【上記の内容で申し込む】をクリック

17